- Se rendre sur : [licence.ffc.fr](https://licence.ffc.fr/)
- Cliquer sur « créer un compte »

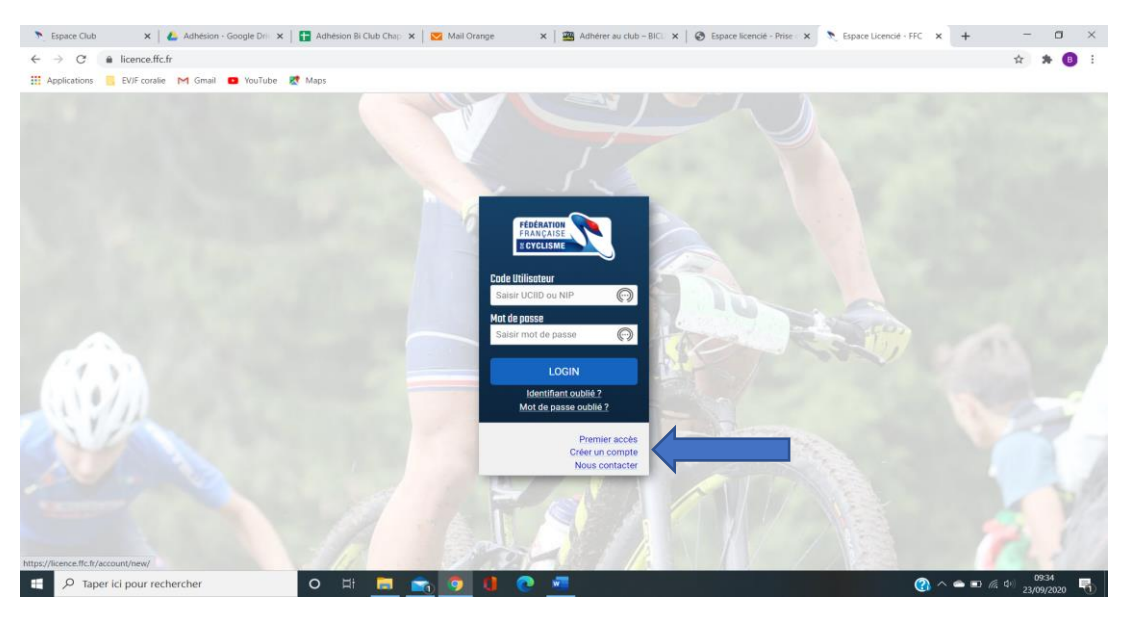

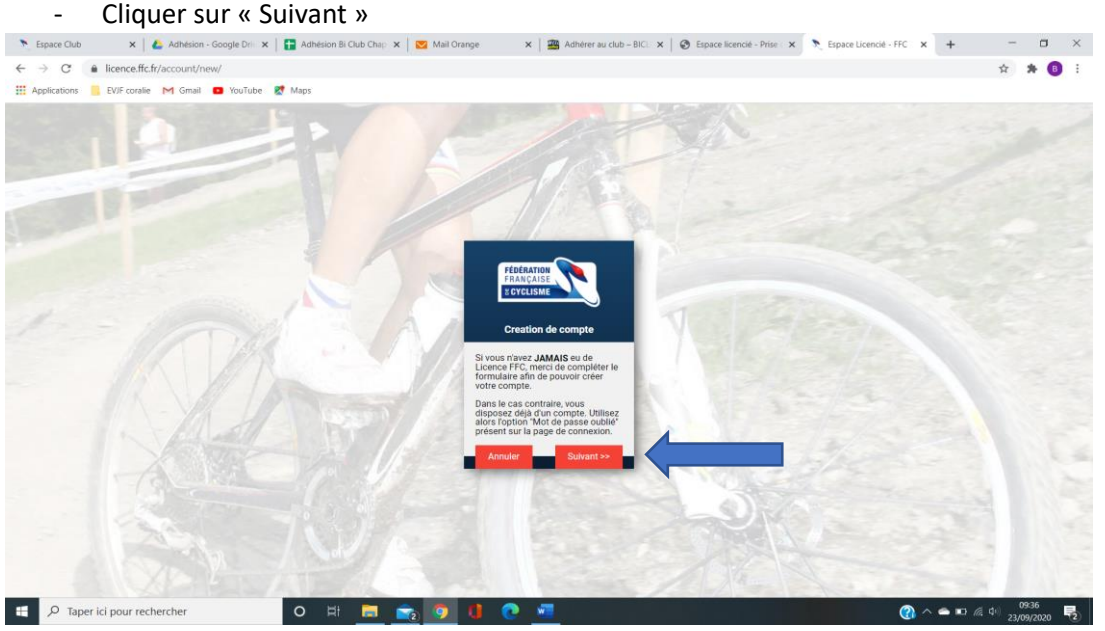

- Renseigner les informations du **licencié :**

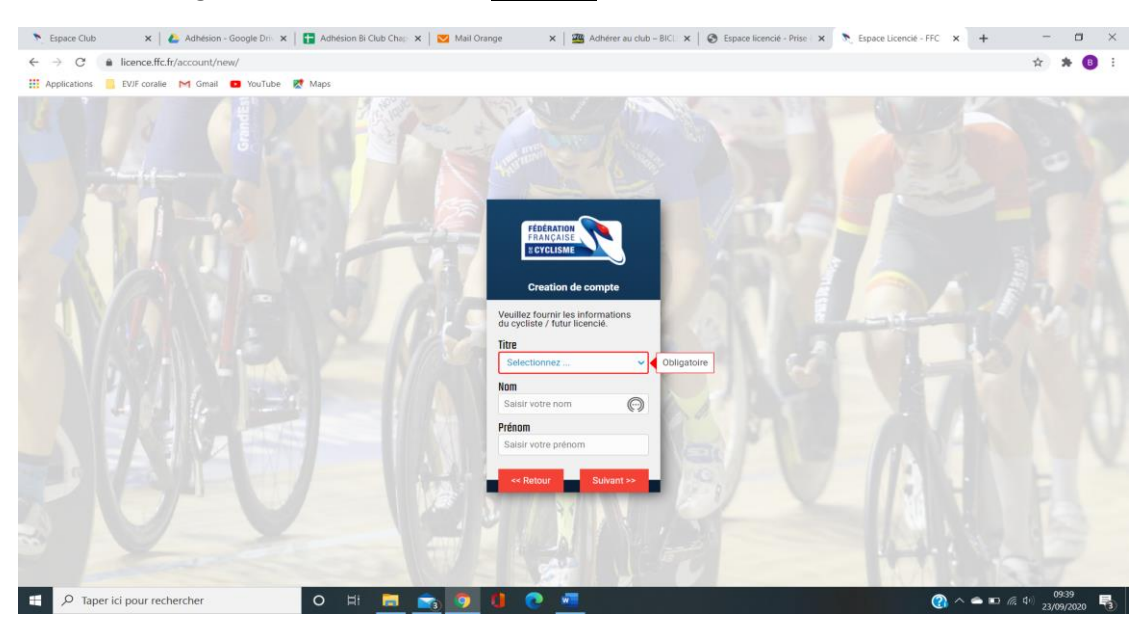

- Saisissez la « date de naissance » du licencié et une adresse mail puis cliquer sur Enregistre:

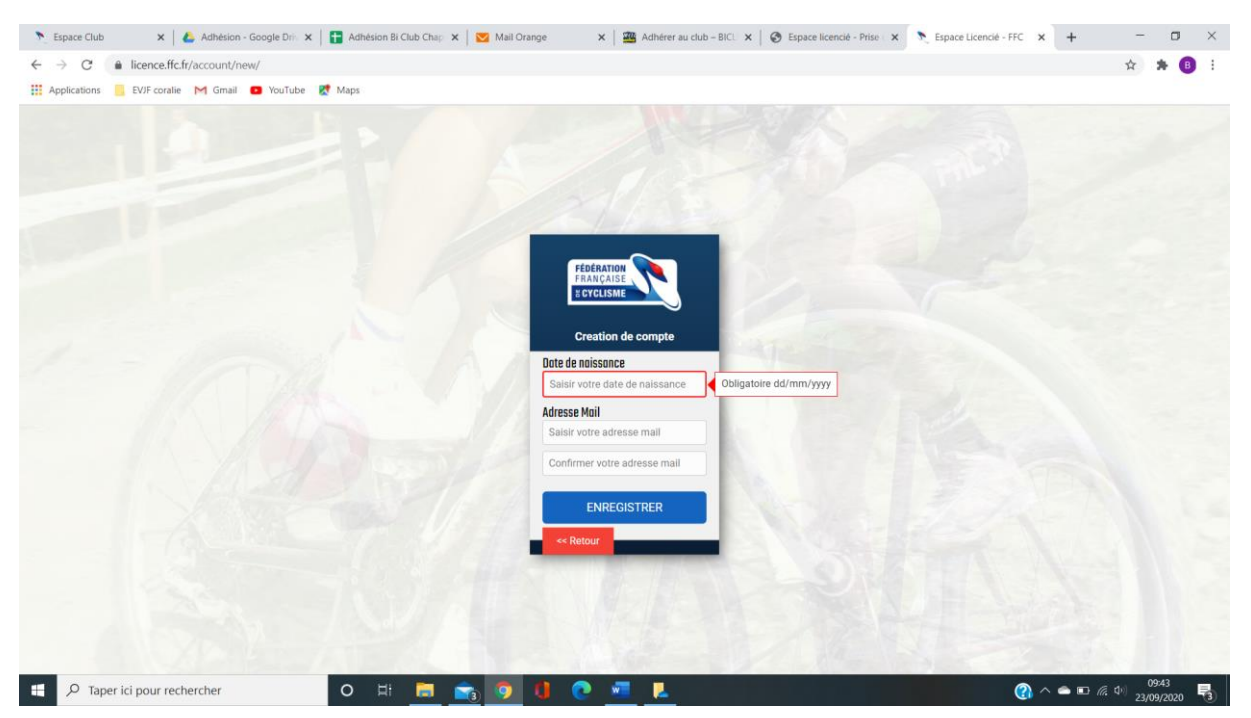

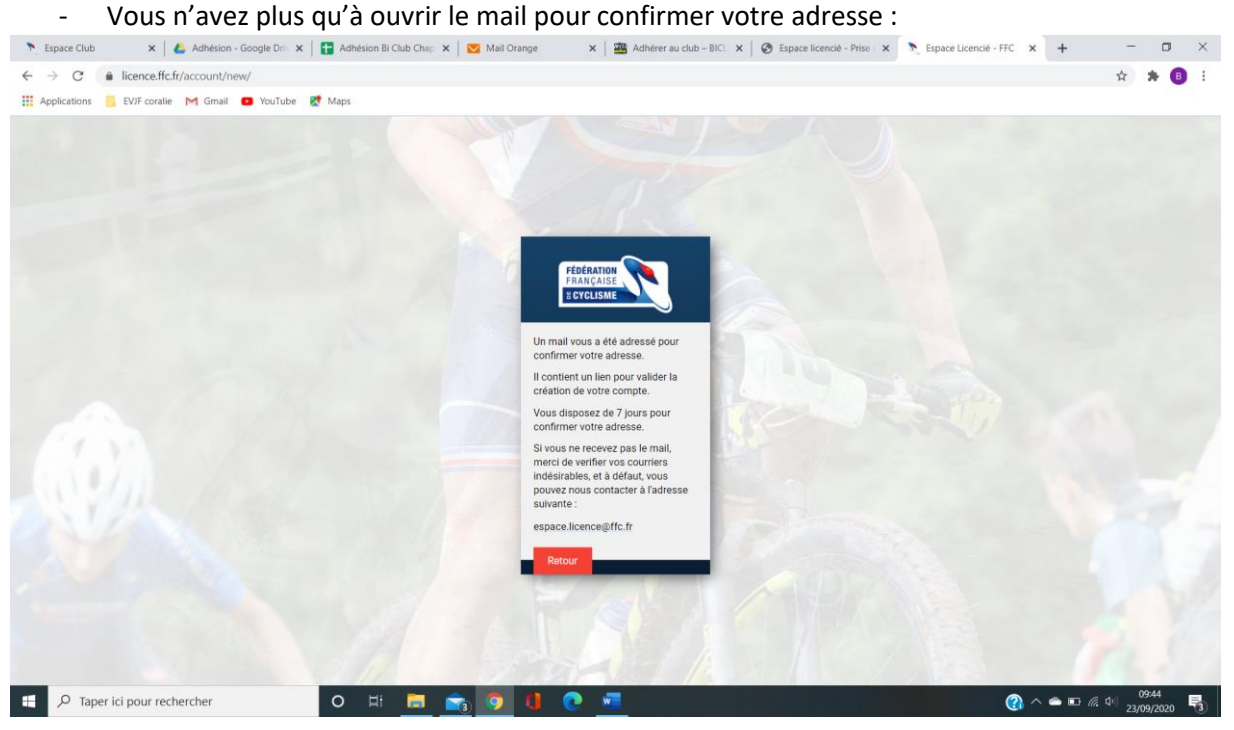

- Connectez-vous à l'espace créer et suivez le document « notice pour la prise de licence »

Pour toute question complémentaire, contactez-nous :

[biclub@orange.fr](mailto:biclub@orange.fr)

06-76-85-50-90